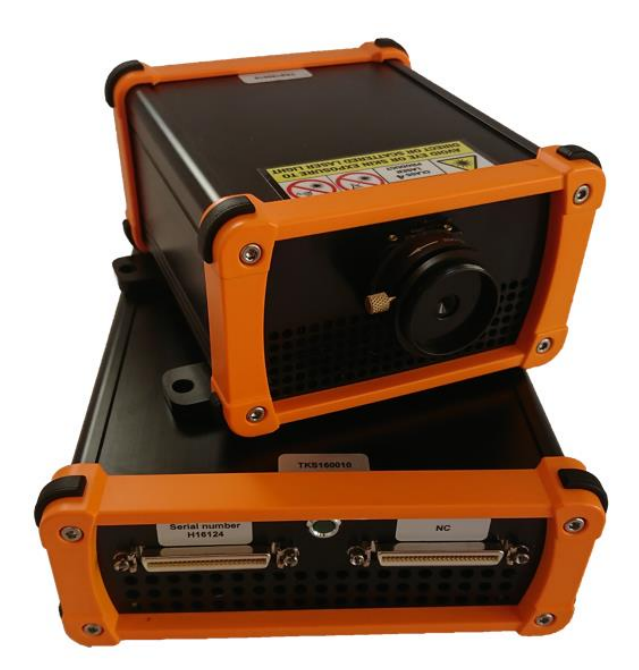

# GENERAL USER GUIDE PowerMir TKS

MIRSENSE **Campus Eiffel – Batiment E – RDC, 1 rue Jean Rostand, 91400 Orsay, FRANCE**

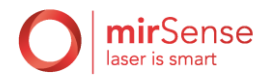

# <span id="page-1-0"></span>Revisions

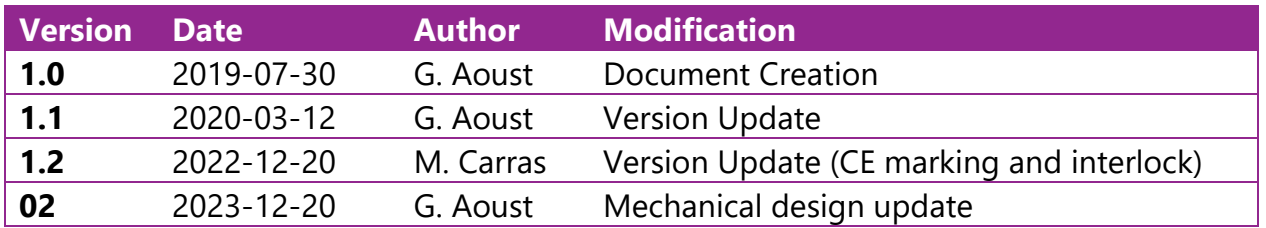

# <span id="page-1-1"></span>Hardware Version

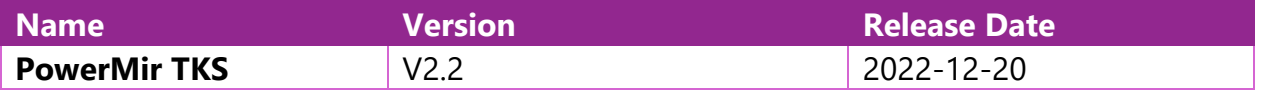

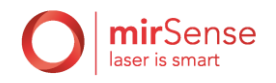

# Table of content

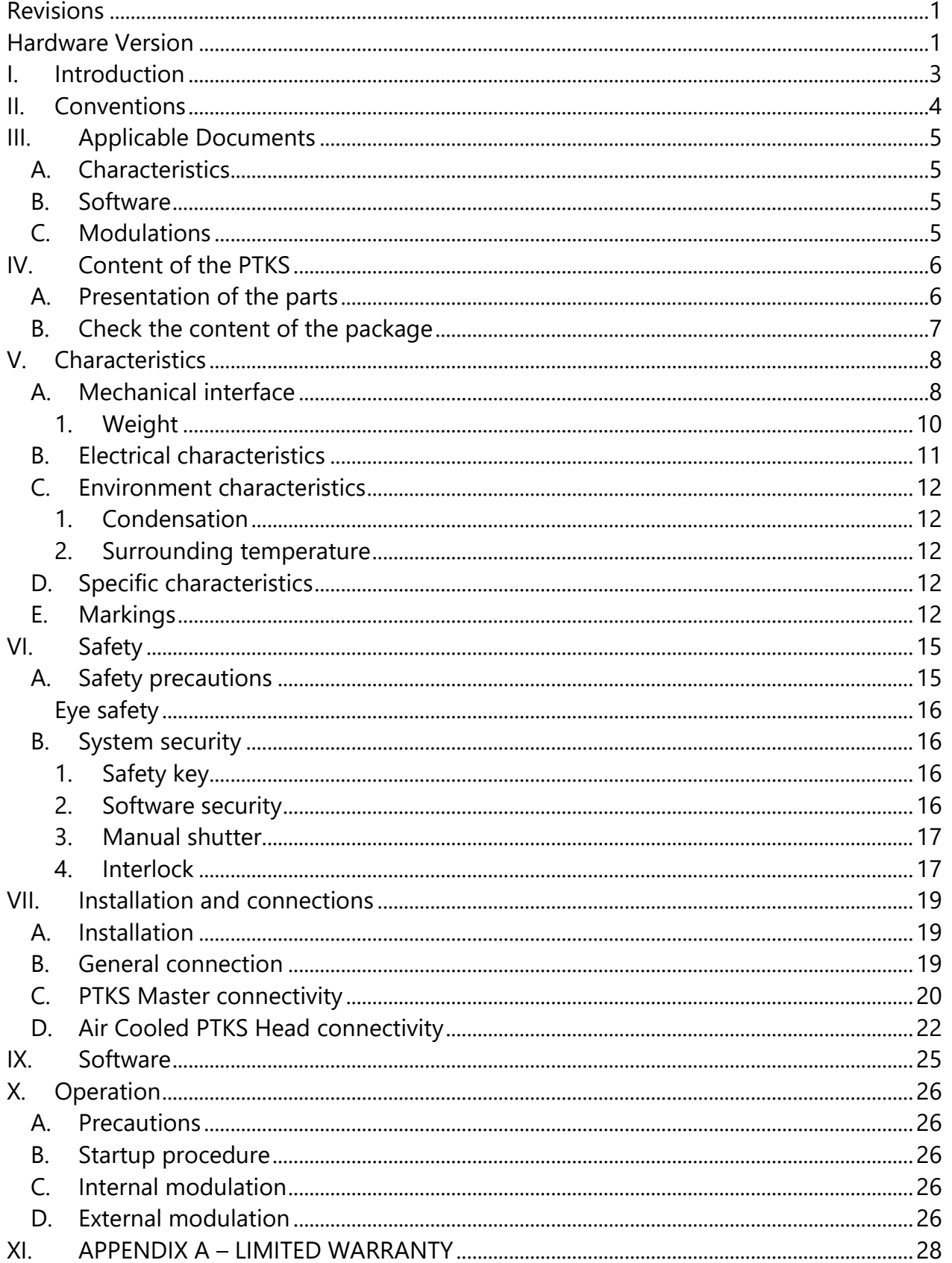

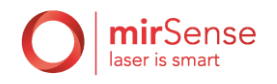

# <span id="page-3-0"></span>I. Introduction

MirSense PowerMir TurnKey System (PTKS) is an agile pulsed and continuous wave current driver operating one or two Quantum Cascade Lasers (QCL). It is compact, powerful and controlled by a user-friendly graphical interface. It has been designed and manufactured in France to provide the highest quality and reliability.

This manual is an important part of your purchase as it will help familiarize with the system and explain its numerous features. Please read this manual thoroughly before starting the installation and using your instrument.

Don't hesitate to contact MirSense or your authorized MirSense distributor should you have additional technical or application questions. We provide web-based as well as direct e-mail and telephone support. Thank you for purchasing a MirSense product.

Contact Information Website access: [www.mirsense.com](http://www.mirsense.com/) Email: contact@mirsense.com Telephone: +33 (0) 1 73 23 61 71

MirSense SA. reserves the right to change or update the contents of this manual and to change the specifications of its products at any time without prior notification. Every effort has been made to keep the information in this document current and accurate as of the date of publication or revision. However, no guarantee is given or implied that this document is error free or that it is accurate with regard to any specification. Please comment on any aspects of this manual to contact@mirsense.com. Your input is very helpful.

MirSense and the MirSense Logo are trademarks of MirSense SA. © 2023 MirSense SA. All rights reserved.

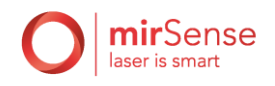

# <span id="page-4-0"></span>II. Conventions

Throughout the manual you will see graphic icons representing important information in the text. The purpose of these icons is to provide a visual convention to alert you of a stop in the flow of the manual, where an important note or safety hazard alert is posted.

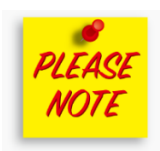

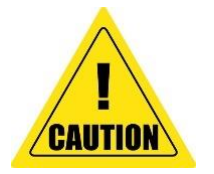

**NOTE** is an important procedure of which you should be aware of before proceeding. Failure to observe one of these notes might impair the performance of the PTKS.

**WARNING** indicates that improper handling of the PTKS without observing these cautions could lead to personal injury to the user or damage to the property.

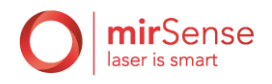

# <span id="page-5-1"></span><span id="page-5-0"></span>III. Applicable Documents

#### A. Characteristics

Generic characteristics of your PTKS will be given in the present General User Guide document. Additional specific characteristics are contained in the **PTKS Test Report**.

### B. Software

<span id="page-5-2"></span>The **PTKS Software User Guide** details how to use the graphical user interface (GUI) to control the PTKS. It contains details on how to interpret the information displayed on the GUI.

### C. Modulations

<span id="page-5-3"></span>Modulation techniques are the subject of the **PowerMir Application Note.** Please refer to this note if you want in-depth details on the different optical power modulation techniques.

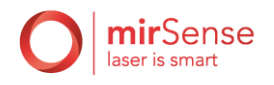

# <span id="page-6-1"></span><span id="page-6-0"></span>IV. Content of the PTKS

#### A. Presentation of the parts

We present here a typical setup of the PTKS, illustrating and naming different part of the PTKS. Your PTKS may have a slightly different look and display slightly different parts depending on options.

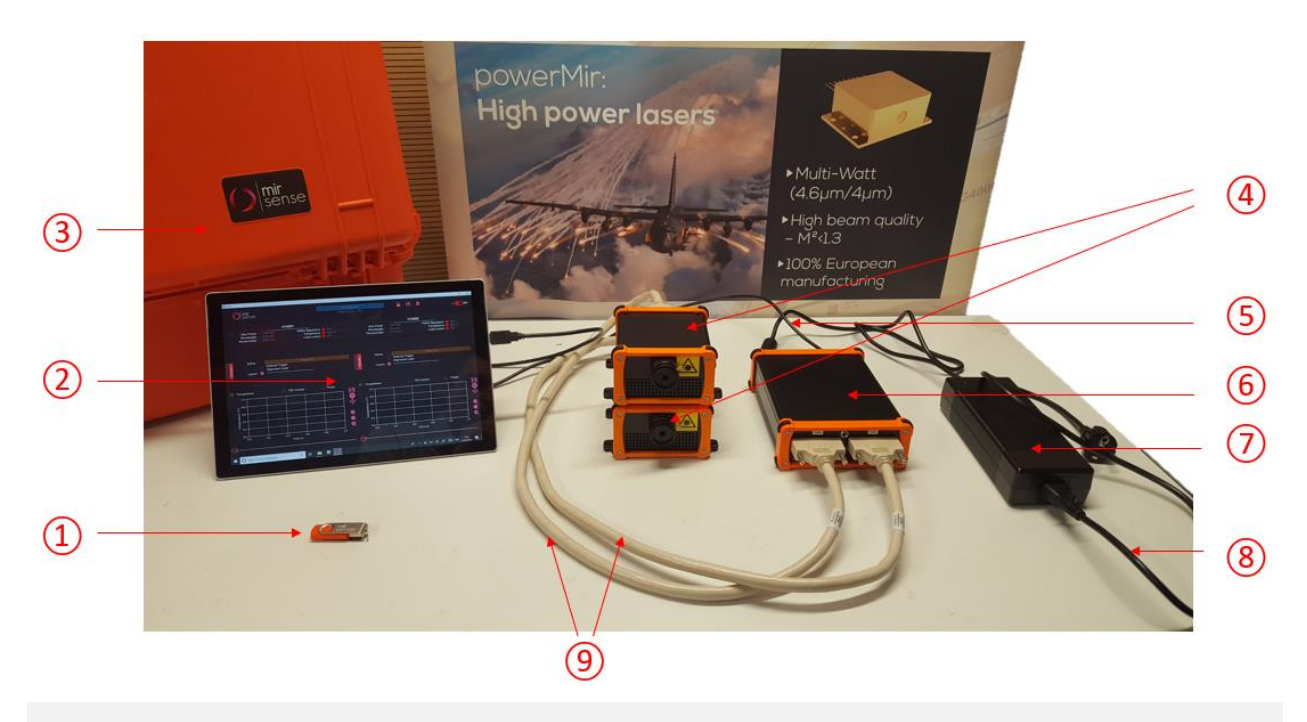

<span id="page-6-2"></span>Figure 1 – Presentation of the parts composing a typical PTKS, in its double channel configuration. In this setup, both PTKS Heads are air cooled and plugged on the PTKS Master.

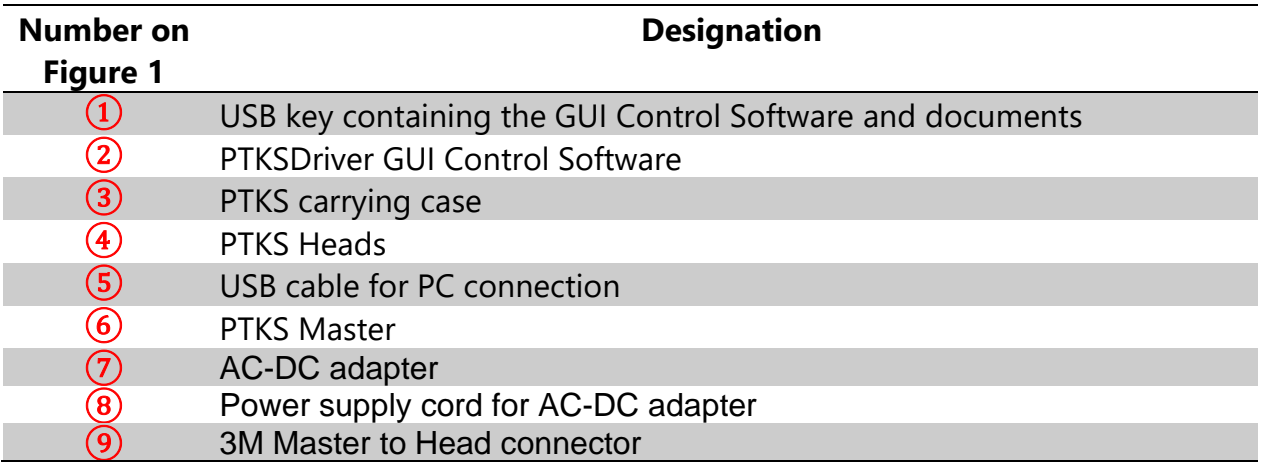

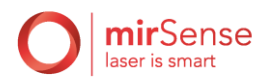

# B. Check the content of the package

<span id="page-7-0"></span>All MirSense products and prototypes are inspected and tested prior to shipment from the factory. In addition, the instruments are packed in a robust case with protective foam.

When you open the package, check that the following items are included before use. If the contents do not match this packing list or are damaged in any way, contact your local dealer without attempting to operate the PTKS. Photograph the damages and contact mirSense (please email pictures if possible) for consultation on best course of action. Most of the items in the following list are showed in [Figure 1.](#page-6-2)

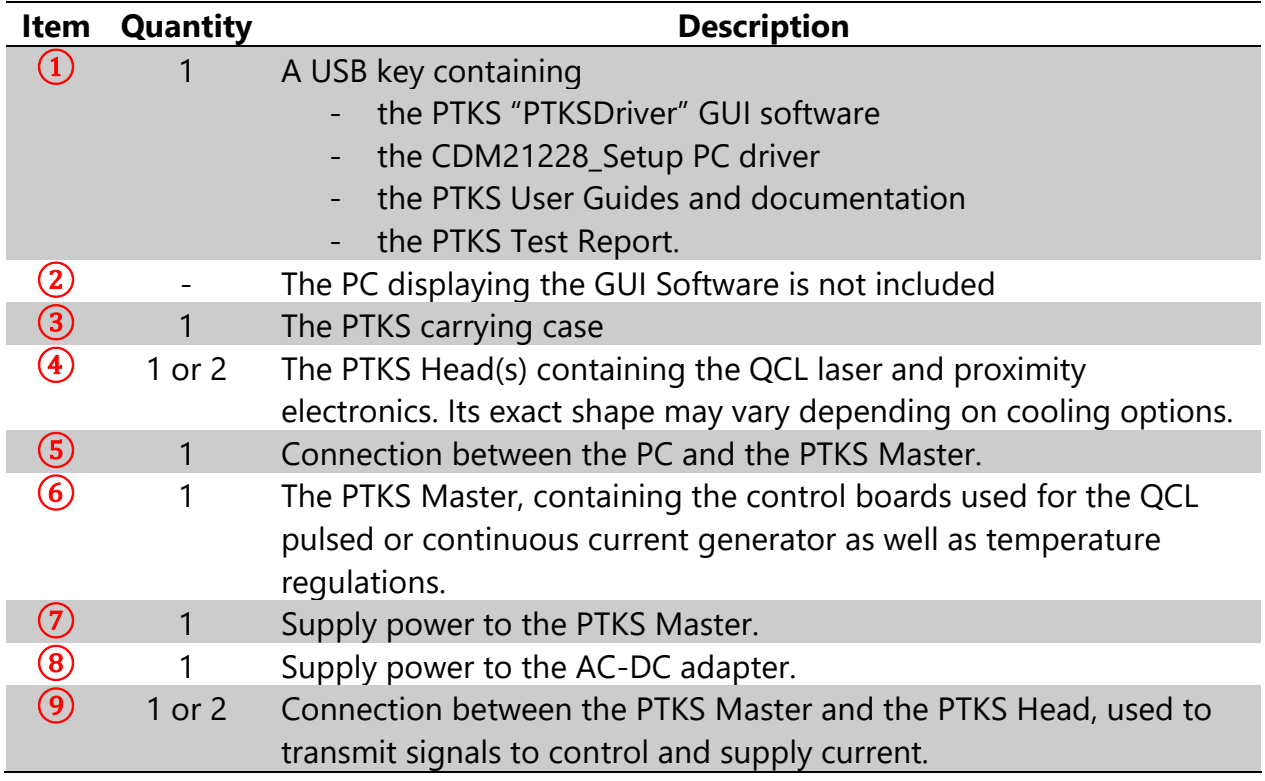

It is recommended that you keep the shipping packages. These shipping packages are also a very good way to ship the system to other labs or field stations, otherwise they will get wet. Please contact MirSense for options on transporting systems to remote labs.

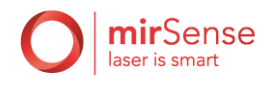

# <span id="page-8-1"></span><span id="page-8-0"></span>V. Characteristics

### A. Mechanical interface

The technical dimensions of the PTKS Master and PTKS Head are given in [Figure 2](#page-8-2) and [Figure 3](#page-9-0) respectively. The PTKS Heads and the PTKS Master are connected by the 3M Master to Head connector, with dimensions shown in [Figure 4.](#page-10-1)

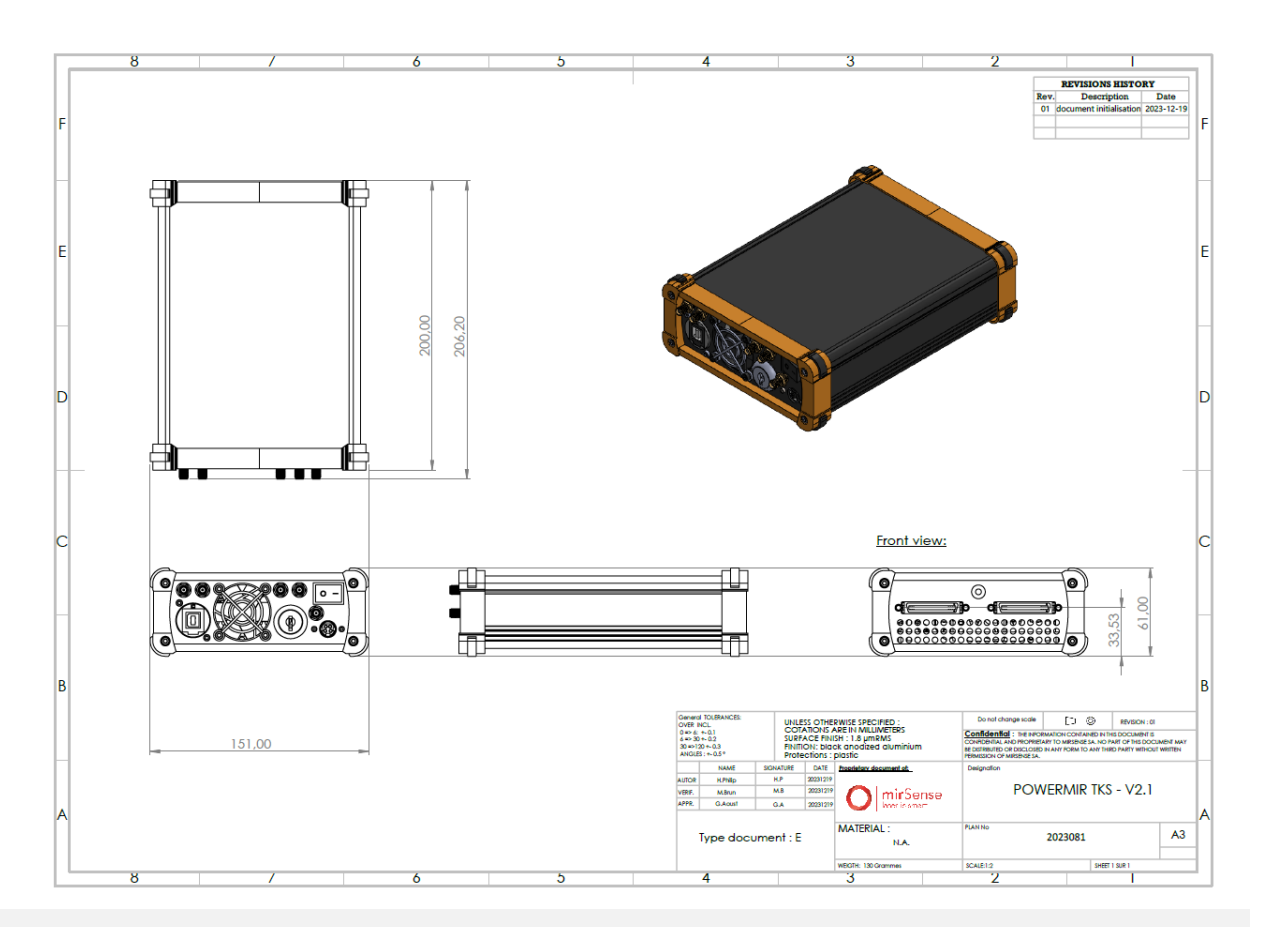

<span id="page-8-2"></span>Figure 2 – Mechanical specifications of the PTKS Master Driver

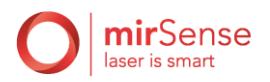

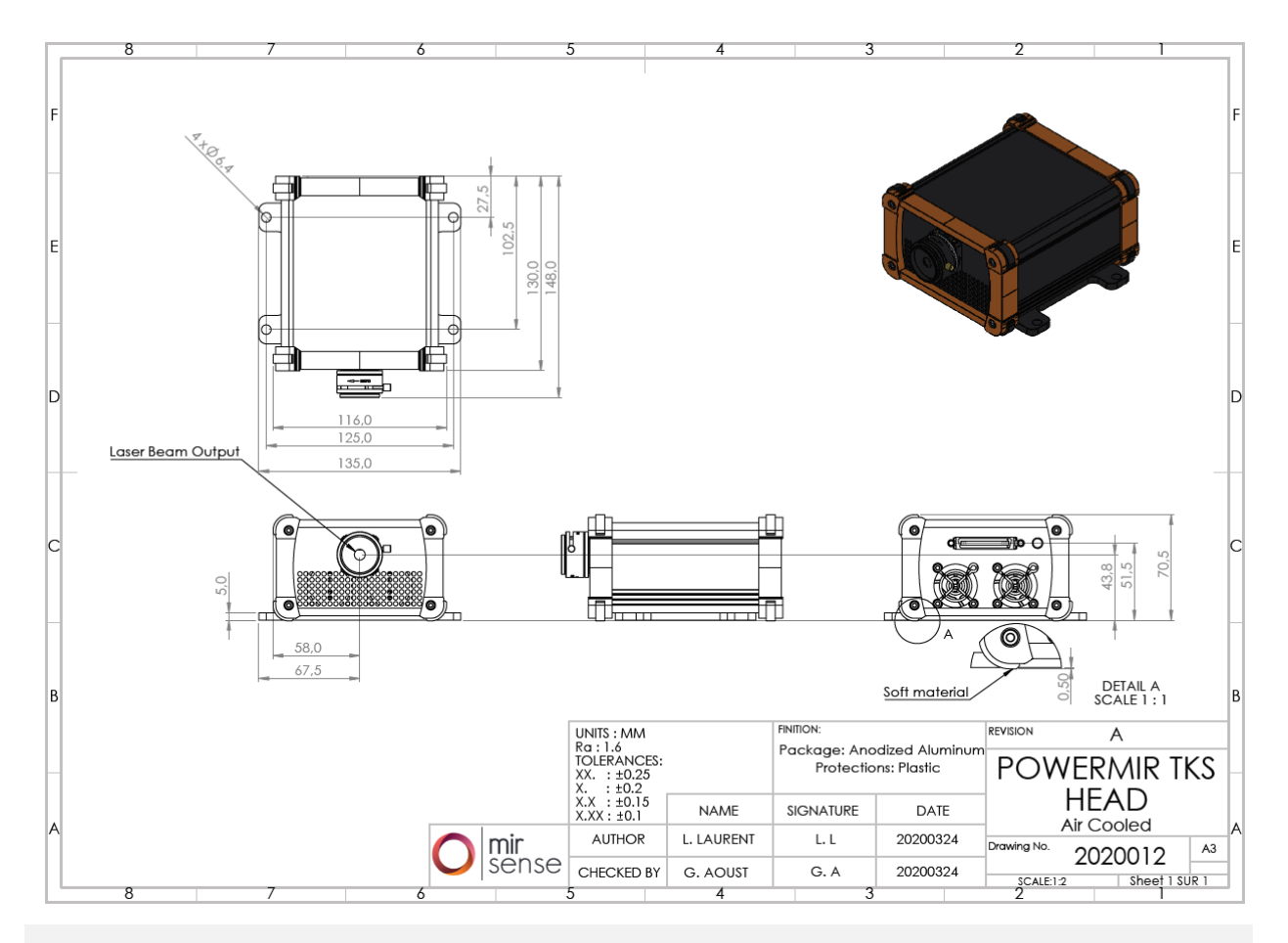

<span id="page-9-0"></span>Figure 3 – Mechanical specifications of the Air Cooled PTKS Head.

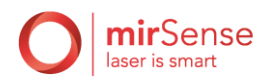

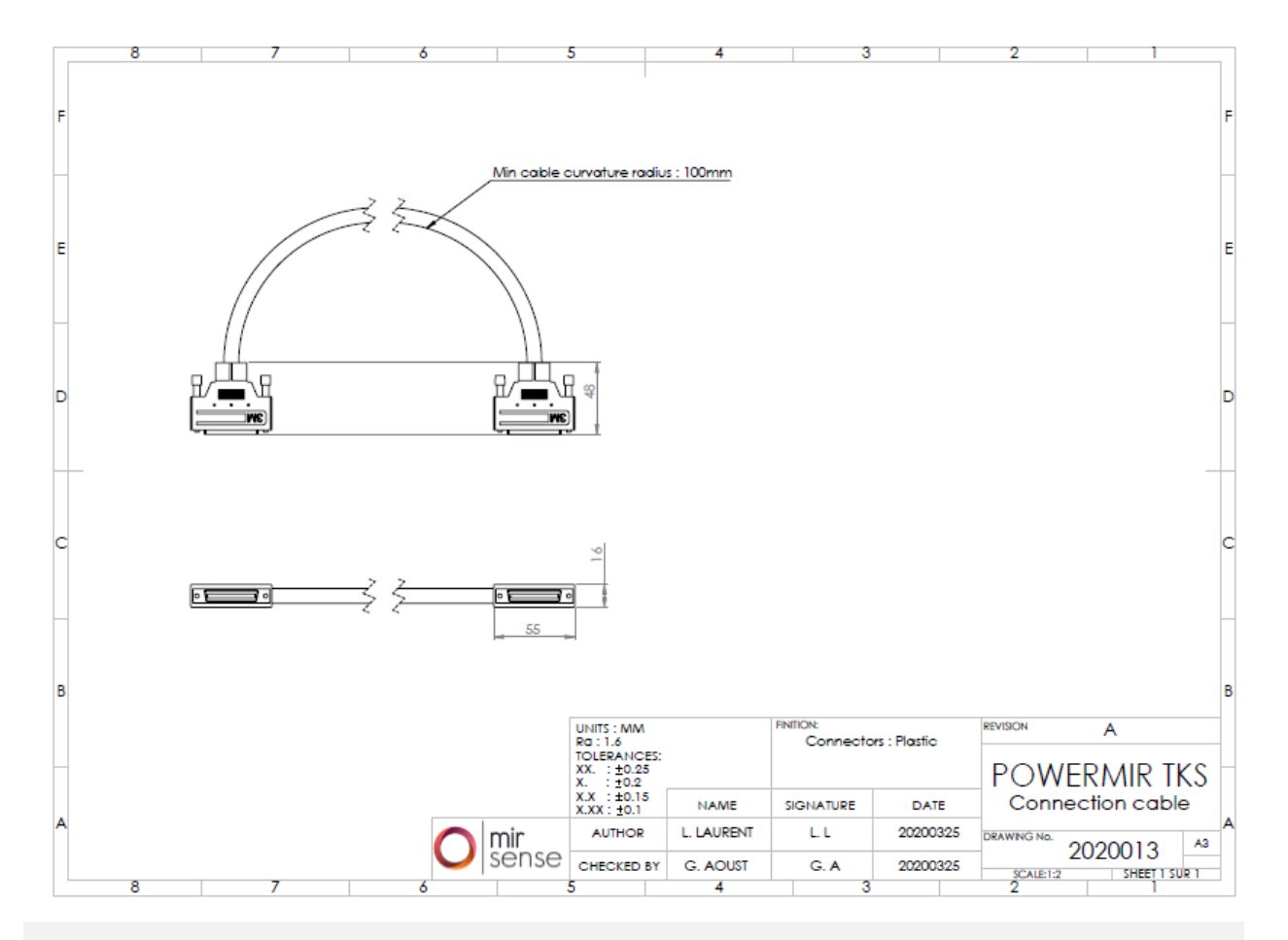

<span id="page-10-1"></span>Figure 4 – Mechanical specifications of the 3M Master to Head connector.

The PTKS Heads can be fixed to a table using the screw holes displayed in [Figure 5.](#page-10-2) Also, a manual shutter is mounted at the front to block the laser beam if necessary.

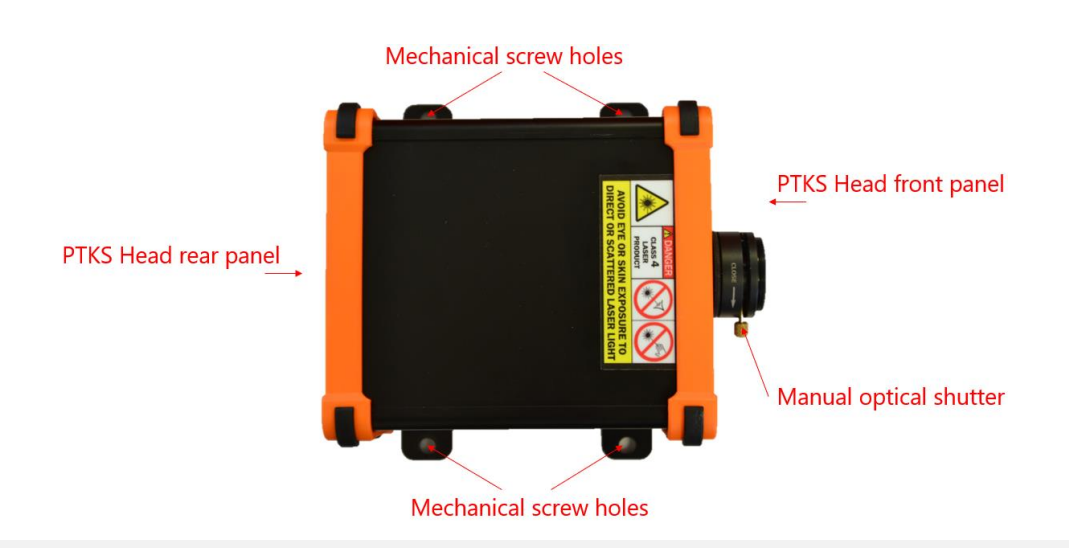

<span id="page-10-2"></span>Figure 5 – Description of the PTKS Heads fix elements and features.

#### **1. Weight**

<span id="page-10-0"></span>The weights of the PTKS sub-systems are given in the table below:

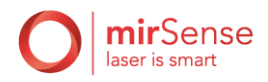

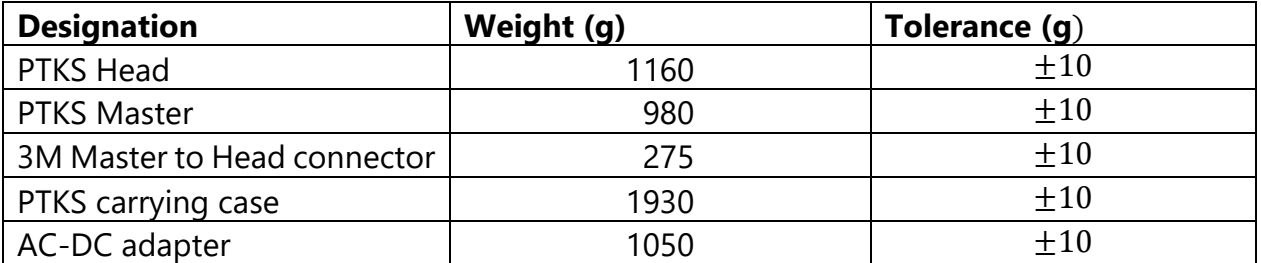

#### B. Electrical characteristics

<span id="page-11-0"></span>The following electrical characteristics apply for the trigger signals available at the rear of the PTKS Master (see [Figure 8\)](#page-21-0).

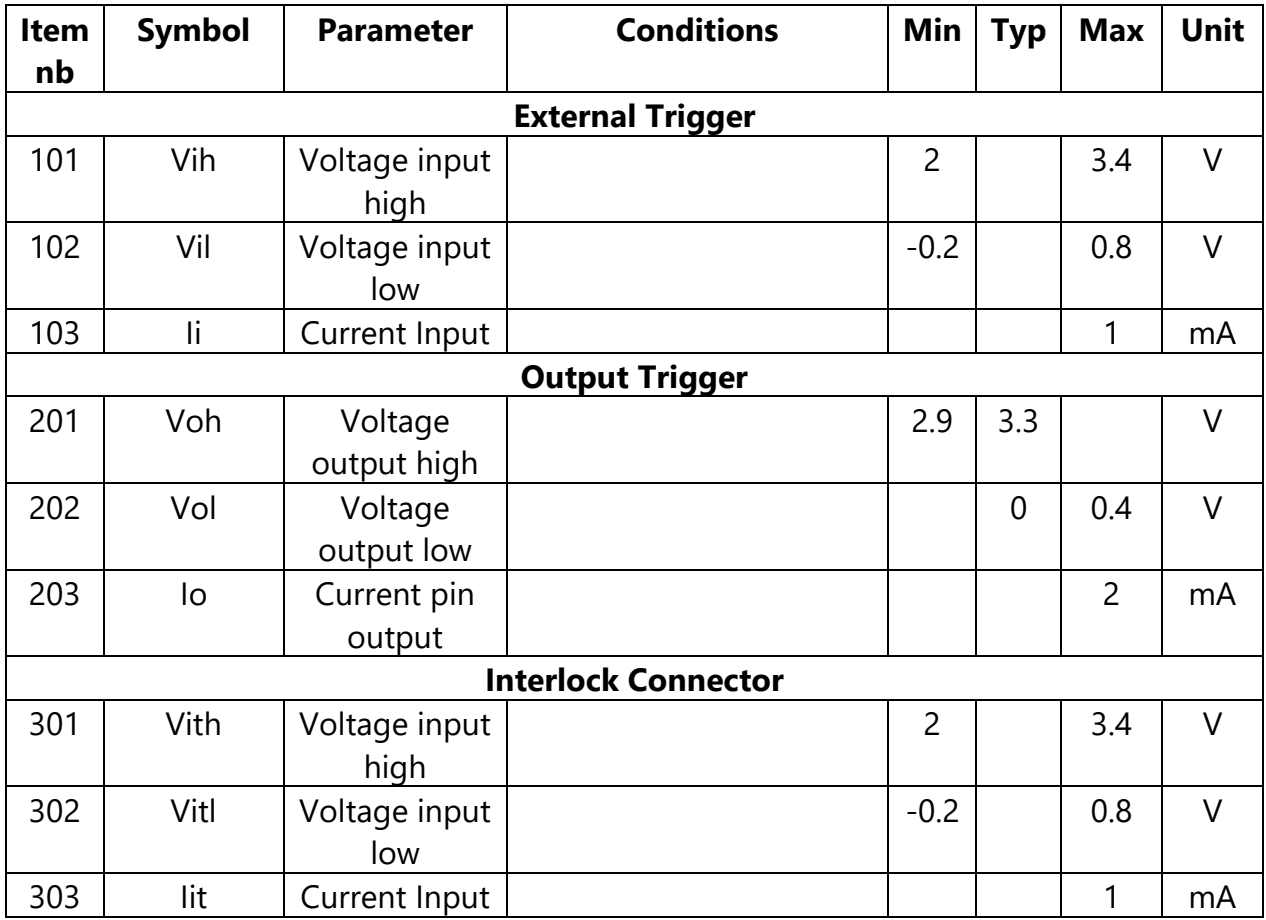

**Power supply**: Only use the Power Supply of the PTKS Master provided by mirSense, with the following characteristics (Reference: GST220A24-R7B):

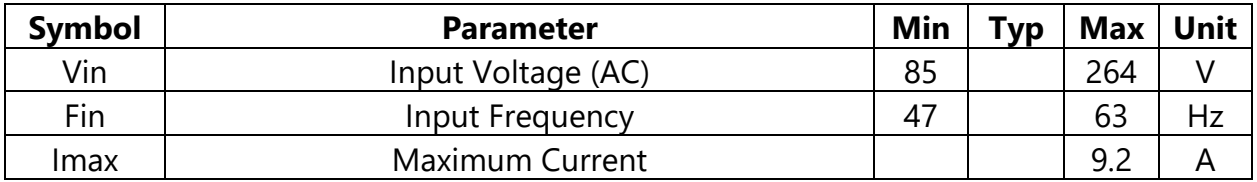

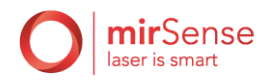

# C. Environment characteristics

#### **1. Condensation**

<span id="page-12-1"></span><span id="page-12-0"></span>Care must be taken on the PTKS surrounding temperature in order to avoid any condensation. Indeed, this condensation could lead to potential short-circuits and eventually to damages. It can also lead to laser degraded performances if the condensing occurs on the HHL laser package fastened inside the PTKS Head. It is hence very important to ensure the humidity maximum ratings below.

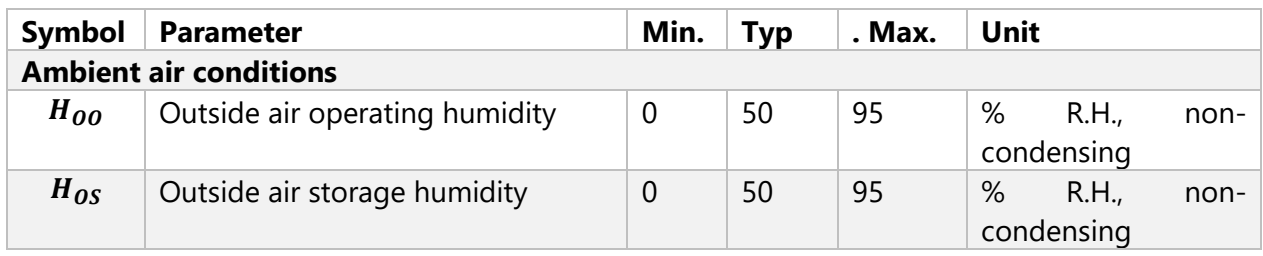

#### **2. Surrounding temperature**

<span id="page-12-2"></span>The temperature around the PTKS should satisfy the following table, provided that the air respect the condensing table in section [V.C.1.](#page-12-1)

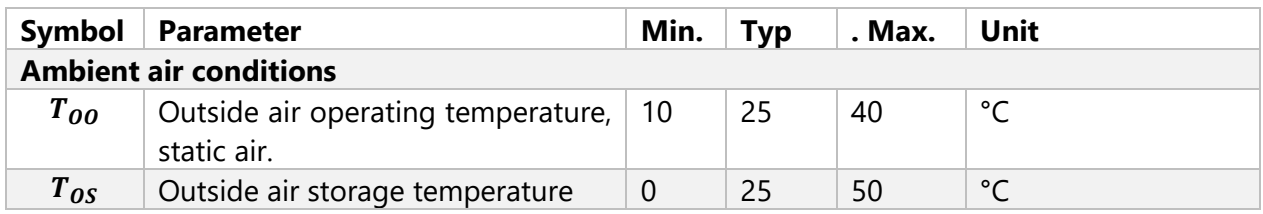

# D. Specific characteristics

<span id="page-12-3"></span>Specific characteristics of your PTKS are contained in the **PTKS Test Report**. For example, you will find all relevant information about the laser(s).

# E. Markings

<span id="page-12-4"></span>We show in the following the various markings that can be found on the system and their meaning.

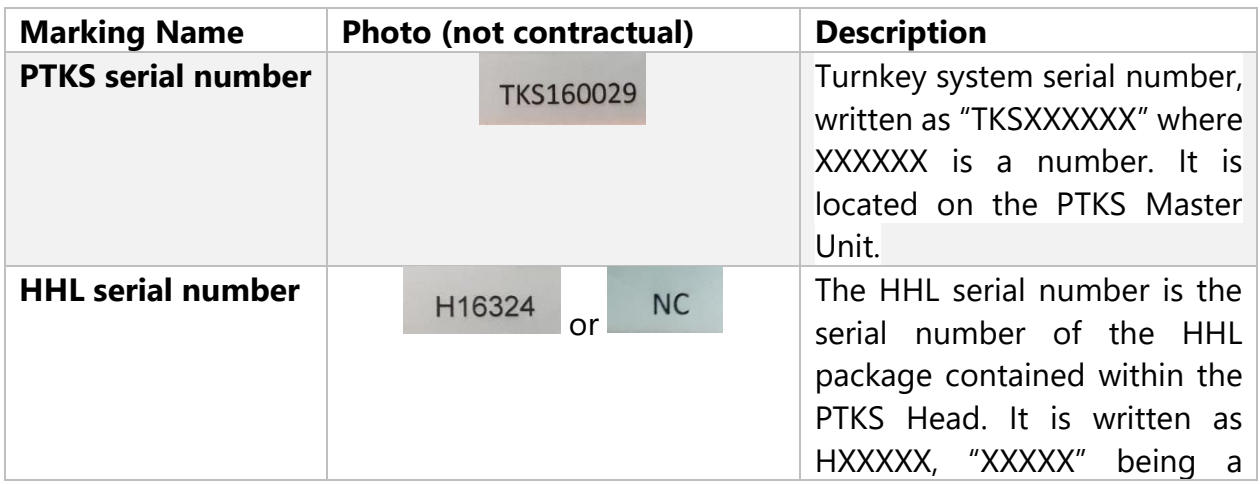

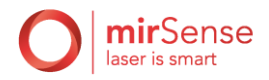

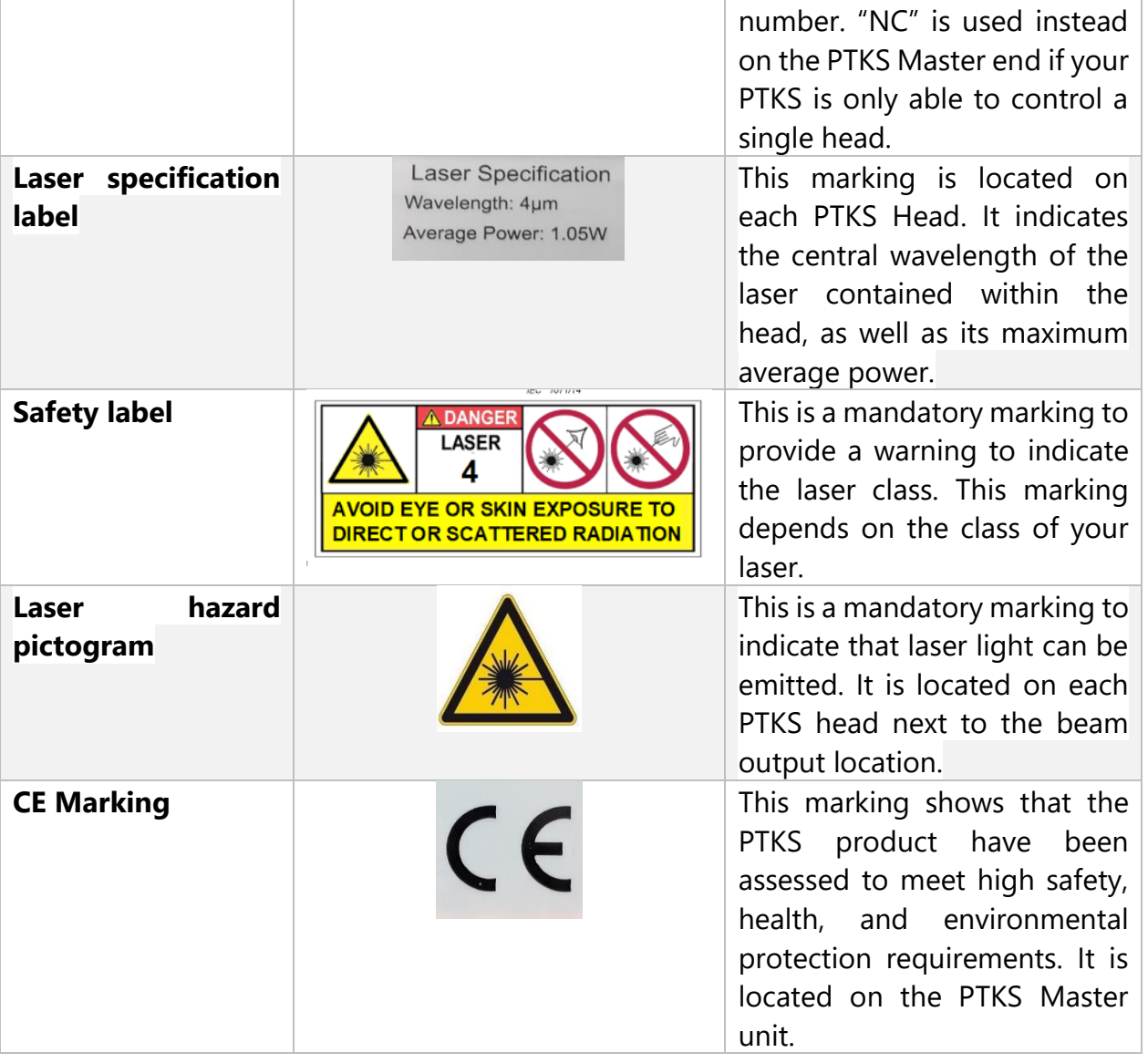

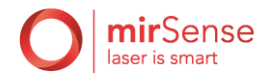

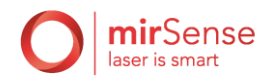

# <span id="page-15-1"></span><span id="page-15-0"></span>VI. Safety

# A. Safety precautions

There are no user serviceable components within the PTKS enclosures and so you should not open any of these enclosures within the PTKS.

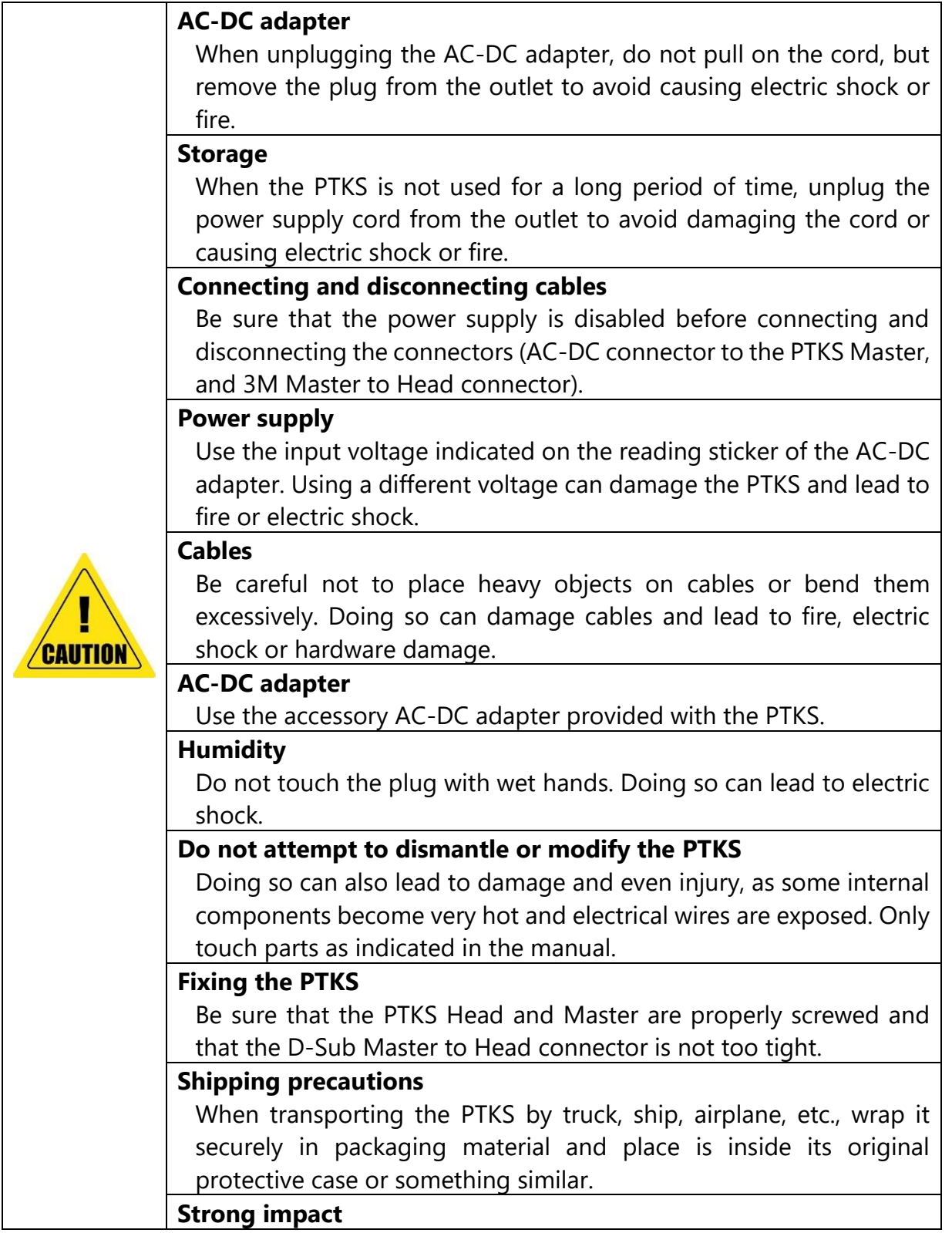

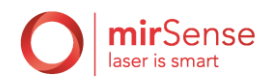

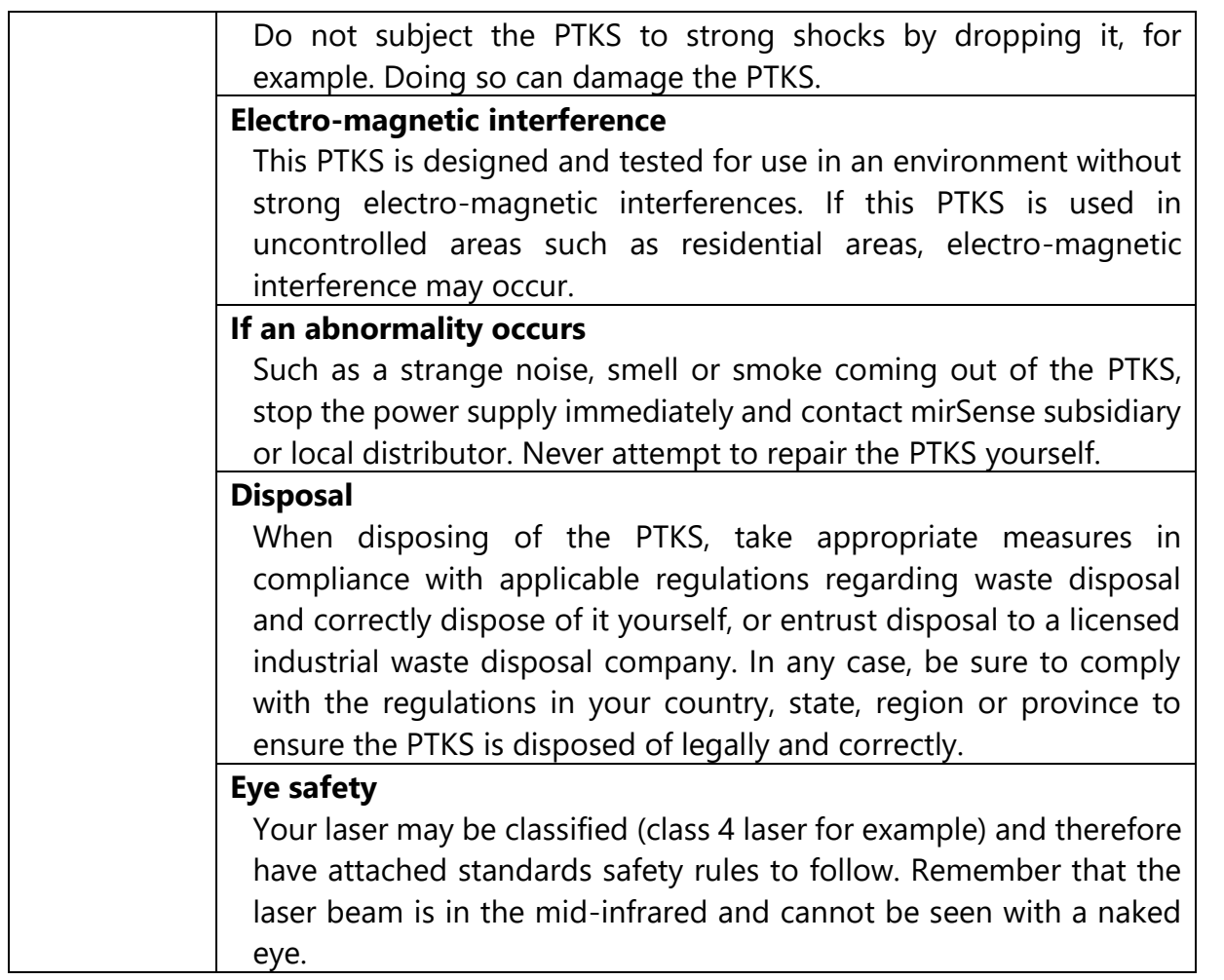

### <span id="page-16-0"></span>B. System security

#### **1. Safety key**

<span id="page-16-2"></span><span id="page-16-1"></span>A physical safety key must be inserted and turned on to allow the system to operate. The safety key allows power supply to the PTKS when it is horizontal. It is recommended to turn the key ON before using the power button. It is a bad habit to leave the power button on and use the safety switch as a power switch. Do not leave the power switch on all the time and use the safety key to turn on and off the system.

#### **2. Software security**

<span id="page-16-3"></span>Primary operating safety is ensured by the firmware of the PTKS directly into the PTKS Master.

For example, the laser system needs some cooling because of self-heating. Firmware onboard securities on the PTKS will ensure that the system emission duration does not exceed the allowed limits which depends on laser power and on external temperatures.

Some of these limitations may be explicitly given in the **PTKS Test Report** (for instance the maximum operation time before cooling requirement at full laser power for given external temperatures).

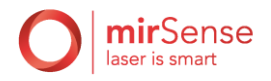

Additional safety is handled by the control software when a PC is actively controlling the PTKS. Please refer to software section [IX](#page-25-0) for more details.

#### **3. Manual shutter**

<span id="page-17-0"></span>Your PTKS Head is supplied with a manual shutter to physically stop the laser beam. Close the shutter when the laser is not used and open the shutter before operating the laser.

#### **4. Interlock**

#### **a) Description**

<span id="page-17-1"></span>The PowerMir products features an interlock system primarily intended to protect personnel from accidental exposure to hazardous lasers. It is compatible with the monitoring of several doors, windows, curtains, or roller blinds fitted with safety Interlock switches and disable the laser if any are open.

This interlock system enables your organization to comply with best practice when providing laser users with a safe environment in which to operate hazardous lasers.

#### **b) How it operates**

In PowerMir products, a dedicated bipolar electrical connector on the product and an electronic system behind it detects when the interlock line is open or close (see [Figure 8\)](#page-21-0). An electrical line should be drawn by the user from that connector, and interlock switches should be placed on that line. All the switches should be placed in series, for the interlock to form a single loop.

When the loop opens, the impedance of the interlock connector is pulled up and triggers an internal ERROR is detected by the product's firmware and displayed on the software. In that case, any restart of the laser will need a manual intervention on the software. Please refer to the **Software User Guide** to know how to handle the error mechanism.

#### **c) Example**

We show in [Figure 6](#page-18-0) an example of an interlock loop with two buttons: one is an emergency stop button named EMERGENCY\_STOP and the other is a proximity switch placed on a door named PROXIMITY SWITCH.

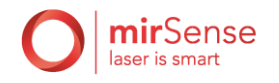

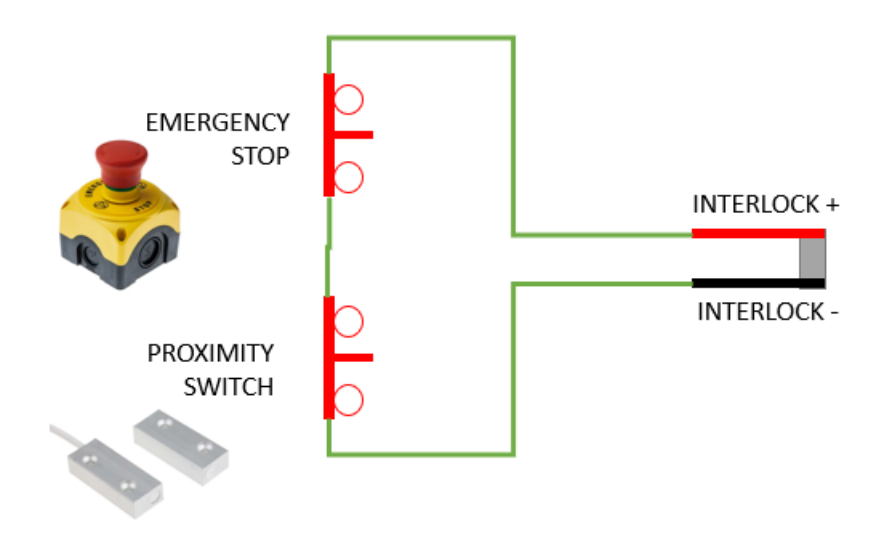

<span id="page-18-0"></span>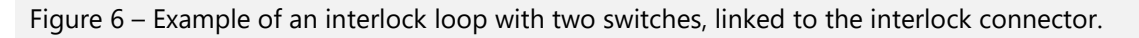

- If the door is open, the PROXIMITY SWITCH contact is open, and the Interlock connector is not shorted anymore. The interlock security is hence triggered regardless of the EMERGENCY STOP switch status.
- If the EMERGENCY STOP button is pushed, the loop becomes opens and the interlock security is triggered regardless of the status of the PROXIMITY SWITCH.

#### **d) Accessories**

The following accessories can be used and are compatible with the interlock system. Their use is optional and might help the user to setup the system.

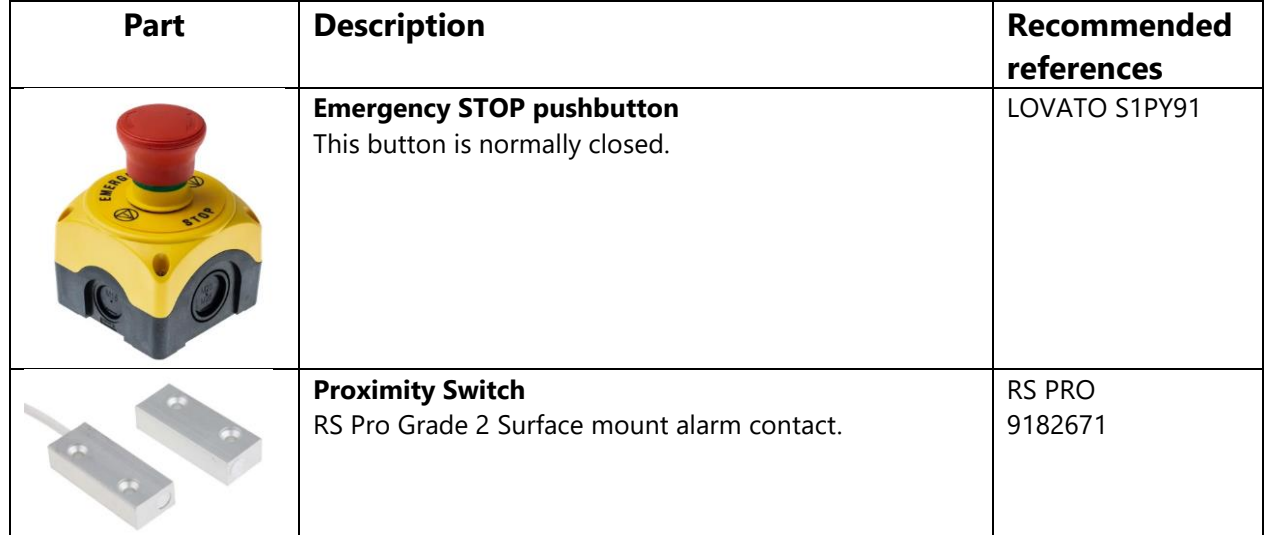

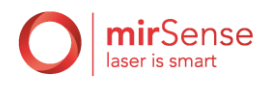

# <span id="page-19-1"></span><span id="page-19-0"></span>VII. Installation and connections

### A. Installation

This section describes the setup and installation of the PTKS. Please read and understand this section thoroughly before proceeding with the installation. Please avoid using or storing the PTKS in the following places:

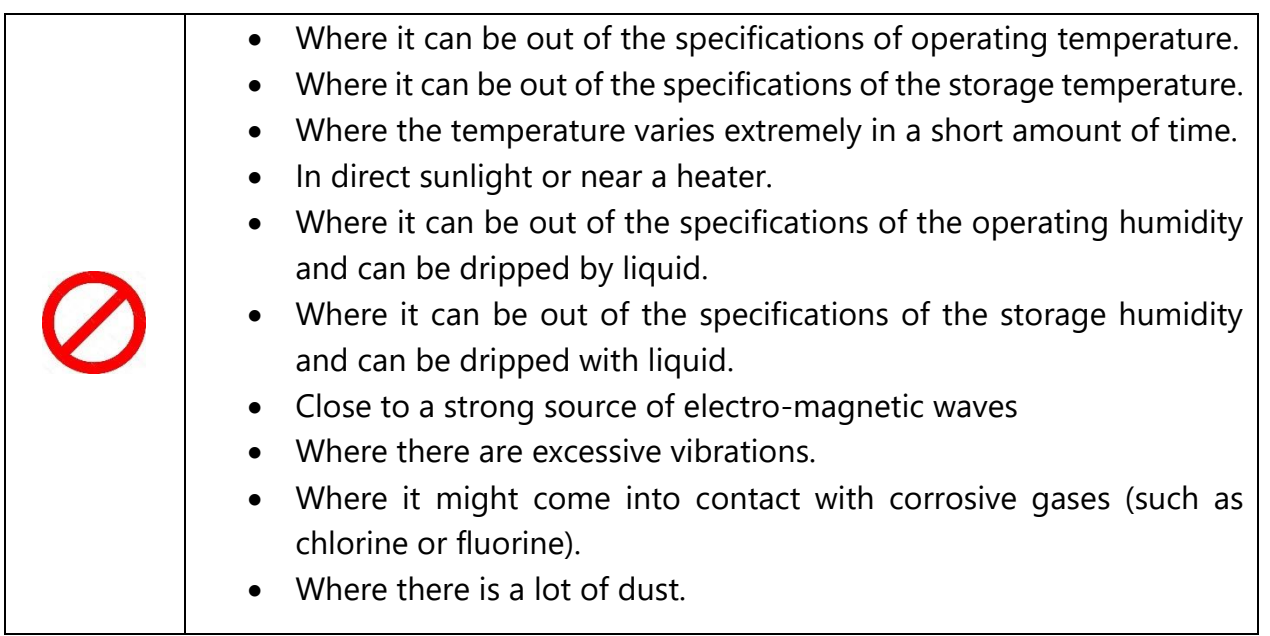

Make sure the mount on which the PTKS Head is fixed does not disturb heat dissipation.

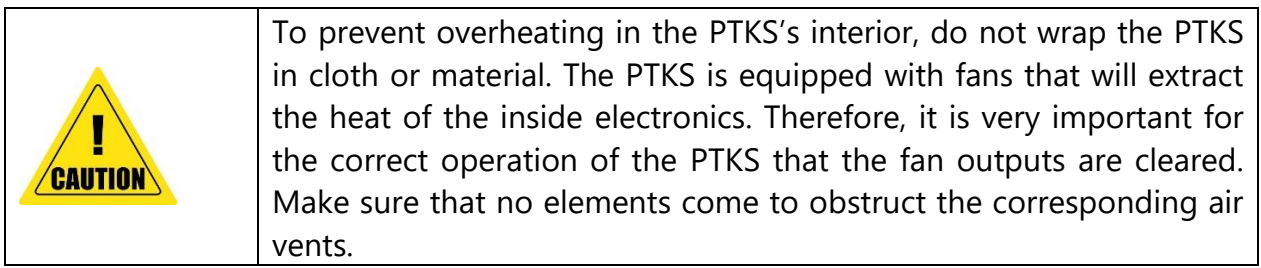

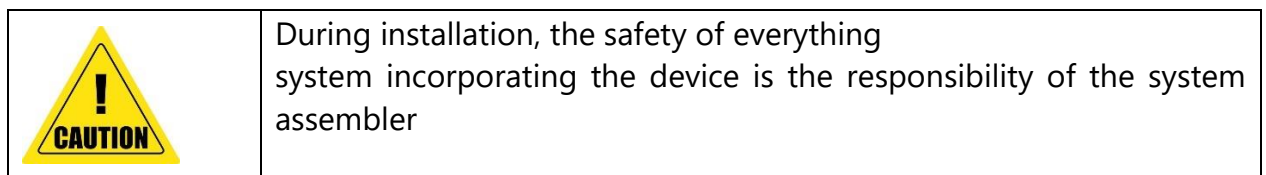

### B. General connection

<span id="page-19-2"></span>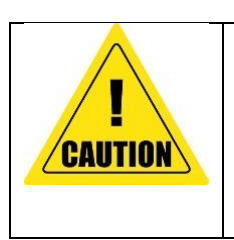

Follow the safety precautions in order to avoid personal injury and damage to property when using this PTKS. The manual describes the correct method of handling the PTKS and provides cautions in order to avoid accidents.

After reading, keep the manual where it can be referred to at any time.

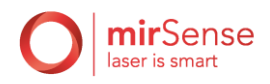

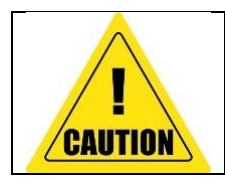

When you connect cables, make sure that the power supply of the PTKS is OFF.

Refer to [Figure 7](#page-20-1) when connecting the elements contained in the PTKS.

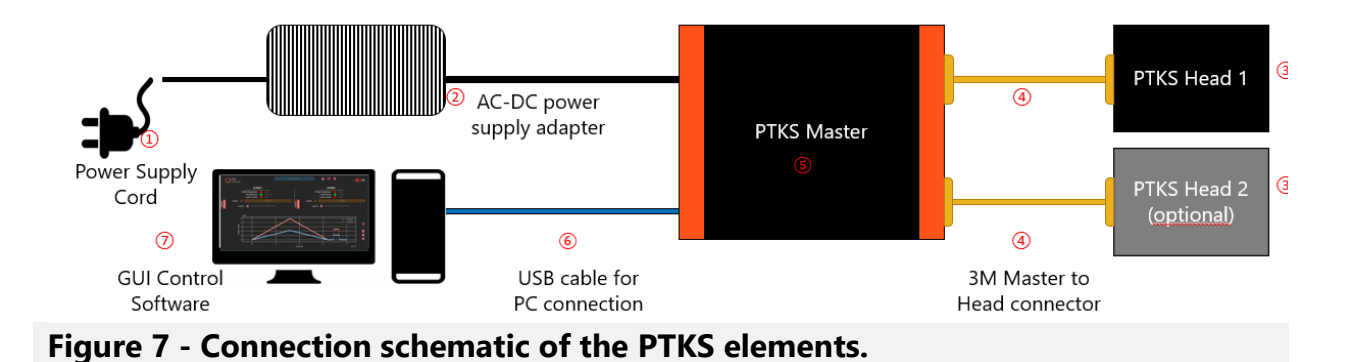

<span id="page-20-1"></span>When you connect the PTKS Head to the PTKS Master using the 3M Master to Head connector, make sure that the PTKS Head serial number matches the channel label on the PTKS Master. **CAUTION** Substitution of the power cord or power supply device with one with inappropriate ratings may create unforeseen risks. **CAUTION** 

When the user plugs the PTKS Head to the PTKS Master, it is imperative to check that the serial numbers marked on both items matches. The serial numbers can be found on the items as depicted in [Figure 9](#page-22-1) and [Figure 10.](#page-23-0)

# C. PTKS Master connectivity

<span id="page-20-0"></span>The rear and front panels of the PTKS Master are represented respectively in [Figure 8](#page-21-0) and [Figure 9.](#page-22-1) The electrical characteristics of the external trigger and output trigger can be found in [V.B.](#page-11-0)

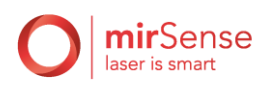

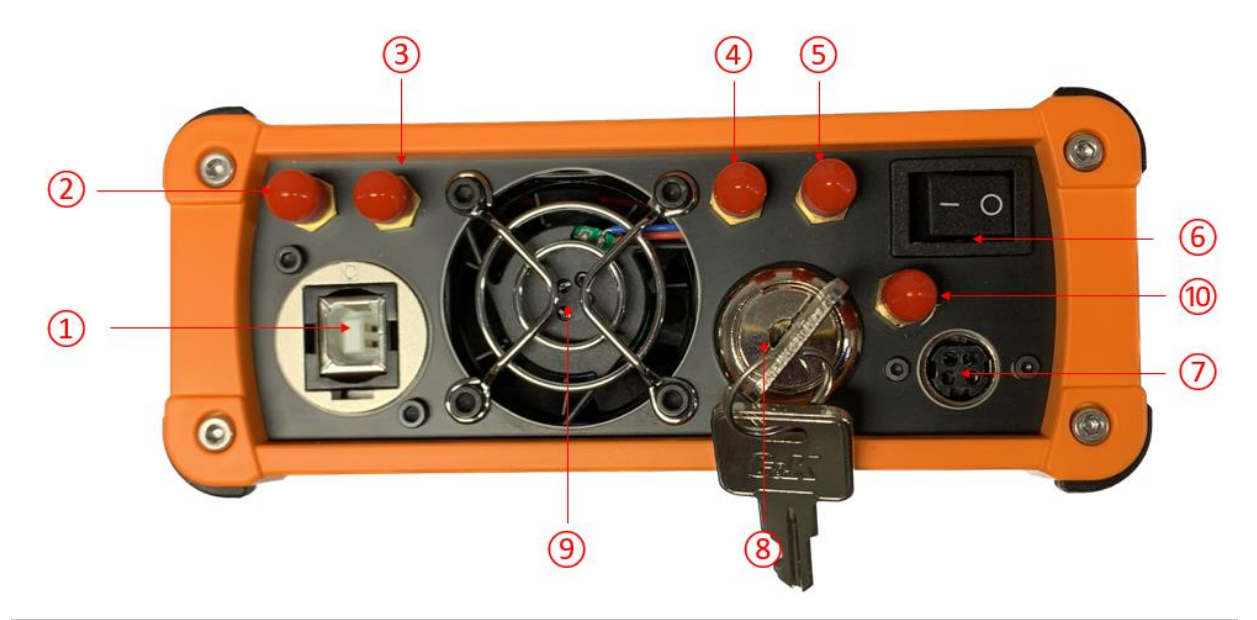

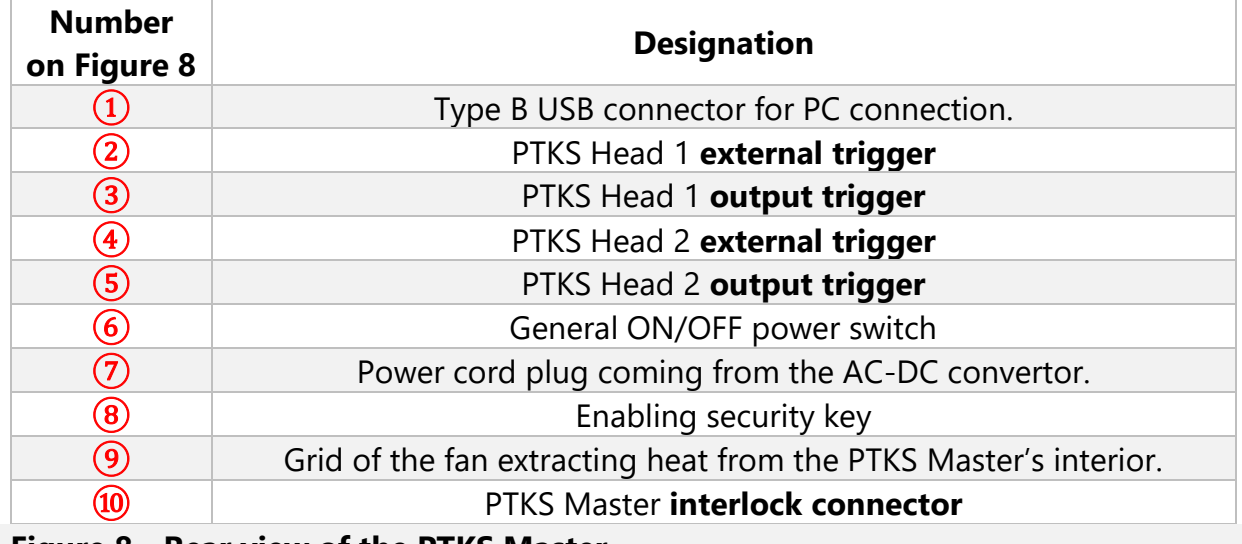

<span id="page-21-0"></span>**Figure 8 - Rear view of the PTKS Master.**

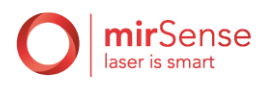

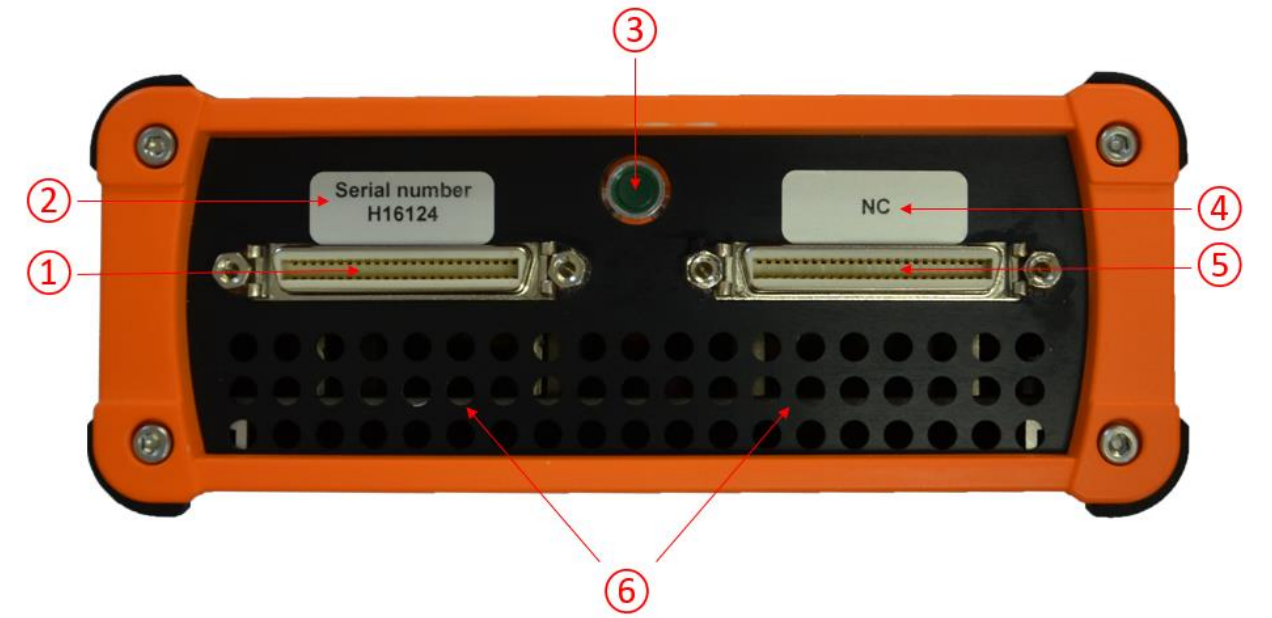

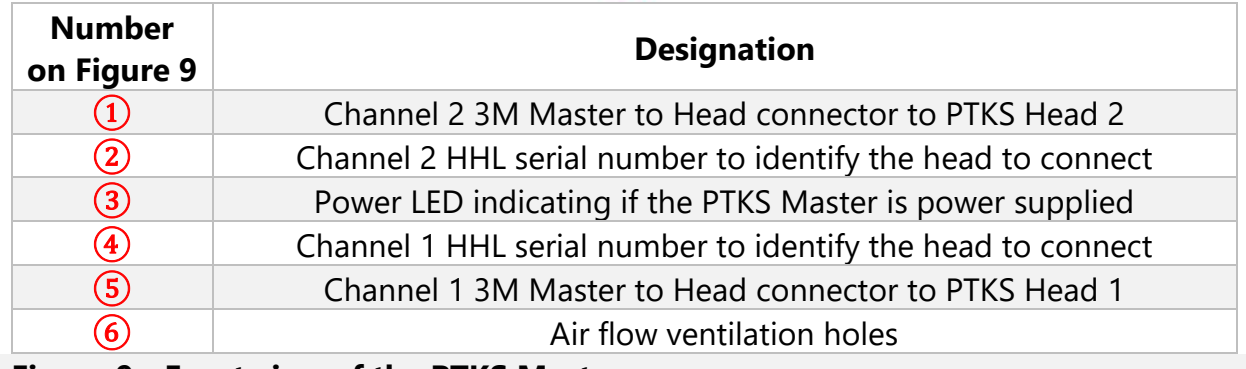

#### <span id="page-22-1"></span>**Figure 9 - Front view of the PTKS Master.**

When the marking "NC" is present instead of the HHL serial number to identify a channel, this means that the channel is not available.

D. Air Cooled PTKS Head connectivity

<span id="page-22-0"></span>The rear and front panels of the Air Cooled PTKS Head are represented respectively in [Figure 10](#page-23-0) and [Figure 11.](#page-24-0)

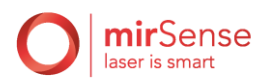

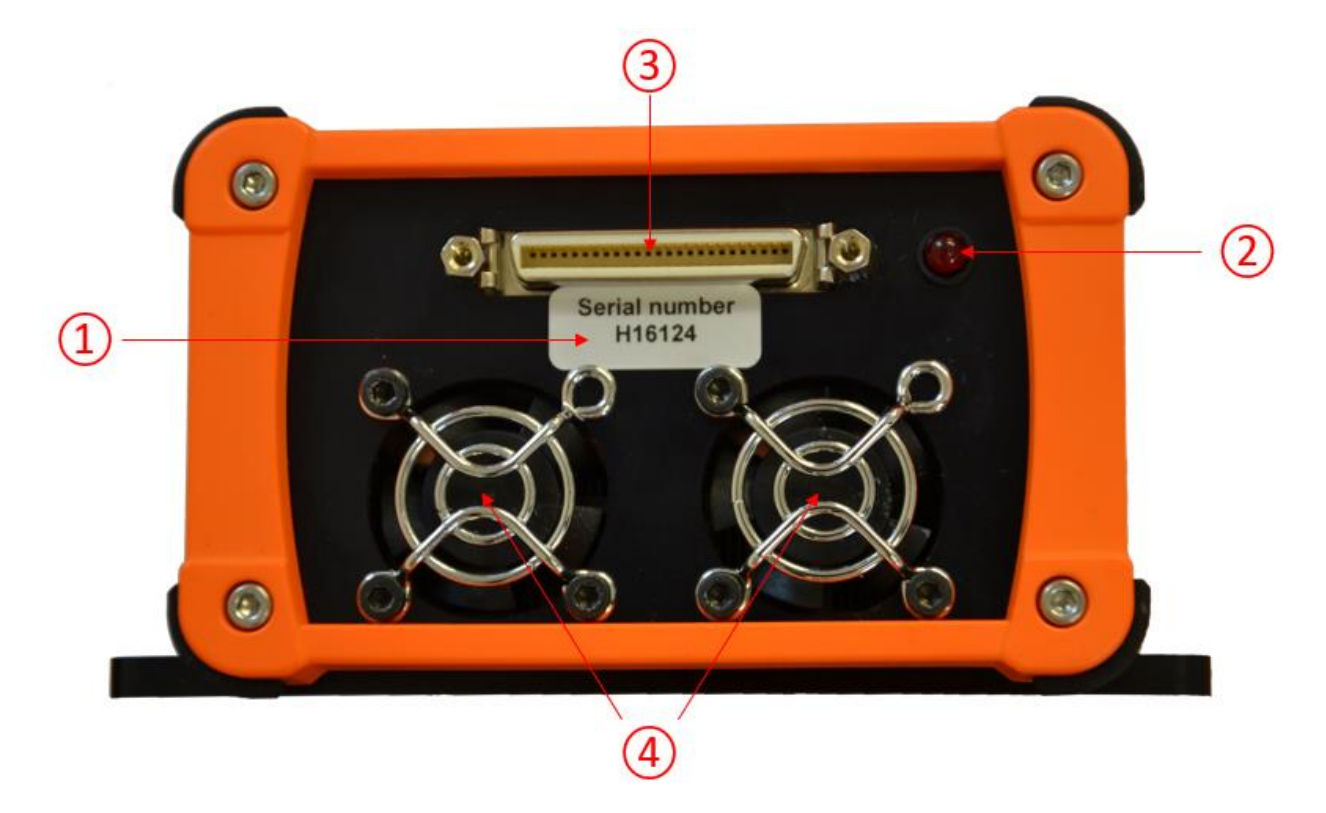

<span id="page-23-0"></span>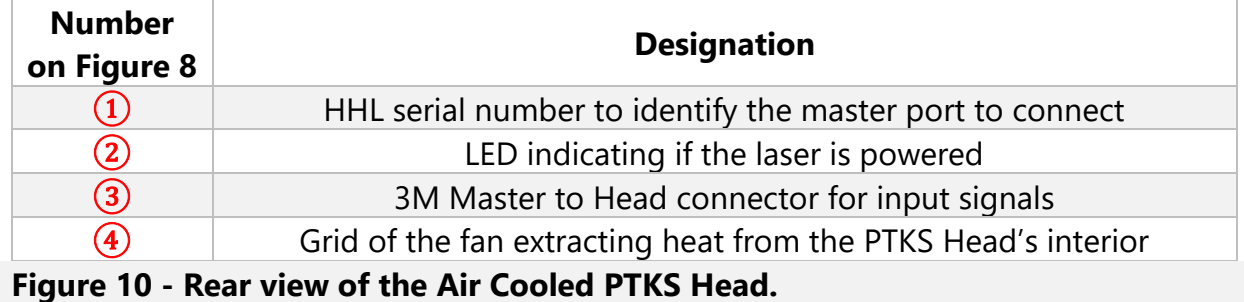

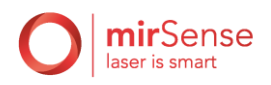

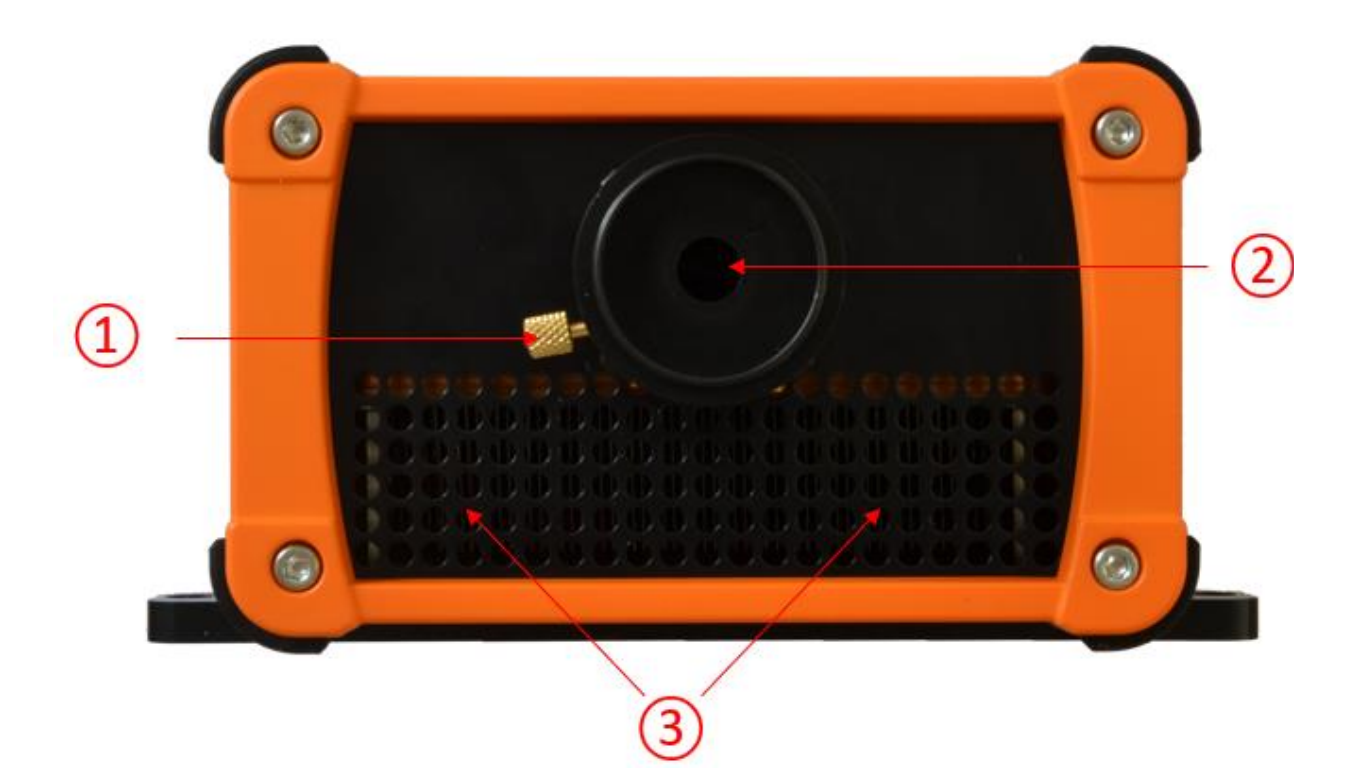

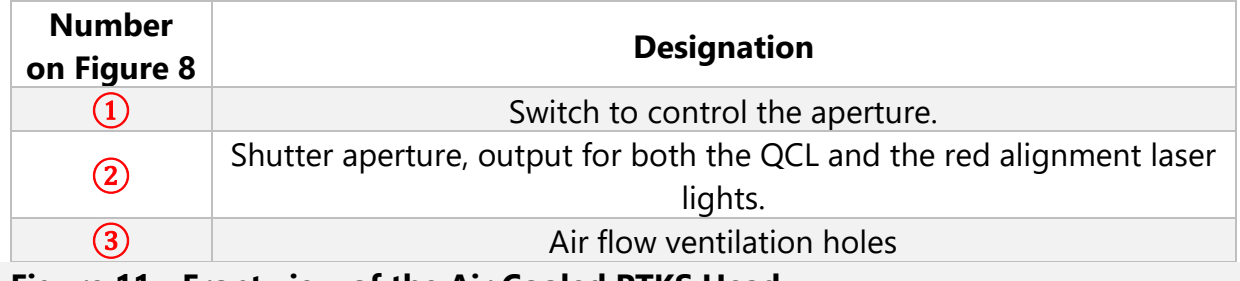

<span id="page-24-0"></span>**Figure 11 - Front view of the Air Cooled PTKS Head.**

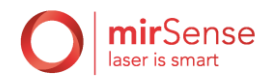

# <span id="page-25-0"></span>IX. Software

The **PTKS Software User Guide** details how to use the graphical user interface (GUI) user interface to control the PTKS.

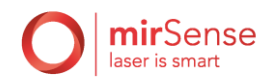

# <span id="page-26-1"></span><span id="page-26-0"></span>X. Operation

### A. Precautions

Be careful of the following when you operate the PTKS.

- The ambient temperature is within the specifications (see section [V.C\)](#page-12-0).
- the PTKS Head serial number matches the channel labels on the PTKS Master.

### B. Startup procedure

<span id="page-26-2"></span>Use the following procedure when starting to operate the PTKS.

- (1) Connect the equipment as explained in section [VII.](#page-19-0)
- (2) Make sure that the manual shutter is correctly set and opened.
- (3) Enable the security key and turn on the PTKS Master using the "ON/OFF" button at the rear of the PTKS Master. Fans of both inside the PTKS Master and the PTKS Head(s) should turn ON, as well as the LED power indicator on the front panel of the PTKS Master.
- (4) Launch the GUI software and follow the software startup procedure. The LED indicator on the laser heads should emit a red light when the laser is powered. Remember that the laser can be powered without emitting any light, for example when the external modulation is used and that the instruction voltage is below threshold.

# C. Internal modulation

<span id="page-26-3"></span>It is possible to generate user defined modulation waveforms to be applied to the laser output.

The output trigger SMA connector is depicted in [Figure 8,](#page-21-0) and is used to visualize the internal modulation pattern period start. This connector outputs a TTL signal, whose electrical characteristics are given in section [V.B.](#page-11-0)

Please refer to the **PTKS Software User Guide** and to the **PowerMir Application Note** for more information and examples on how to use the internal modulation patterns.

# D. External modulation

<span id="page-26-4"></span>External triggering of the laser involves imposing a TTL signal on the external trigger SMA connector as depicted in [Figure 8.](#page-21-0) Make sure to respect the voltage limits and characteristics given in section [V.B.](#page-11-0)

The laser output will be enabled when this imposed voltage is in high state, and disabled if the imposed voltage is in low state.

It is important to note that the external trigger is applied on the laser on top of the internal modulation. If you don't want this superposition, make sure that no internal modulation

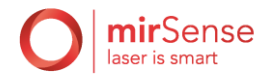

is active if you do not want this superposition. Please refer to the **PowerMir Application Note** for more information and examples on the external modulation.

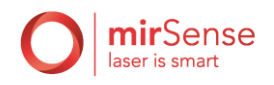

# <span id="page-28-0"></span>XI. APPENDIX A – LIMITED WARRANTY

*MirSense SA warrants its Products to be free from defects in material and workmanship and to perform in the manner and under the conditions specified in the Product specifications for twelve (12) months from shipment.*

This warranty is the only warranty made by MirSense with respect to its Products and no person is authorized to bind MirSense for any obligations or liabilities beyond this warranty in connection with its Products. This warranty is made to the original Purchaser only, is nontransferable and may only be modified or amended by a written instrument signed by a duly authorized officer of MirSense. Sub-systems manufactured by other firms, but integrated into MirSense Products, are covered by the original manufacturer's warranty and MirSense makes no warranty, express or implied, regarding such subsystems. Products or parts thereof which are replaced or repaired under this warranty are warranted only for the remaining, un-expired portion of the original warranty period applicable to the specific Product replaced or repaired.

#### **NOTE: DISCLAIMER**

#### **THE FOREGOING WARRANTY IS EXCLUSIVE AND IN LIEU OF ALL OTHER WARRANTIES WHETHER WRITTEN, ORAL OR IMPLIED, AND SHALL BE THE PURCHASER'S SOLE REMEDY AND MIRSENSE'S SOLE LIABILITY IN CONTRACT OR OTHERWISE FOR THE PRODUCT. MIRSENSE EXPRESSLY DISCLAIMS ANY WARRANTY OF MERCHANTABILITY OR FITNESS FOR A PARTICULAR PURPOSE.**

The Purchaser's exclusive remedy with respect to any defective Product shall be to have MirSense repair or replace such defective Product or credit the Purchaser's account, whichever MirSense may elect in its sole discretion. If it is found that any Product has been returned which is not defective, the Purchaser will be notified and such Product returned at the Purchaser's expense. In addition, a charge for testing and examination may, at MirSense's sole discretion, be made on any Product so returned.

These remedies are available only if: i) MirSense is notified in writing by the Purchaser promptly upon discovery of a Product defect, and in any event within the warranty period; ii) MirSense's examination of such Product discloses to MirSense's satisfaction that such defects actually exist and the Product has not been repaired, worked on, altered by persons not authorized by MirSense, subject to misuse, negligence or accident, or connected, installed, used or adjusted otherwise than in accordance with the instructions furnished by MirSense.

The following warranty conditions shall apply to all MirSense, Inc. products unless amended by a written instrument signed by a duly authorized officer of MirSense:

**ADJUSTMENT** – No electrical, mechanical or optical adjustments to the product(s) are permitted.

**PARTS AND LABOR** - New or factory-built replacements for defective parts will be supplied for twelve (12) months from date of shipment of the product. Replacement parts are warranted for the remaining portion of the original warranty period. There will be no

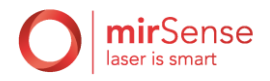

charge for repair of products under warranty where the repair work is done by MirSense, Inc.

*CLEANING -* Damp cloth on outer cover only.

*NOT COVERED BY THE WARRANTY* – Damage to any optical surface from improper handling or cleaning procedures. This applies specifically to those items subjected to excess laser radiation, contaminated environments, extreme temperature or abrasive cleaning. Damage due to ESD, abuse, misuse, improper installation or application, alteration, accident, negligence in use, improper storage, transportation or handling. No warranty shall apply where the original equipment identifications have been removed, defaced, altered or where there is any evidence of alterations, adjustments, removal of protective outer enclosure, any attempt to repair the product by unauthorized personnel or with parts other

than those provided by MirSense, Inc.

**DAMAGE IN SHIPMENT** - Your PTKS should be inspected and tested as soon as it is received. The product is packaged for safe delivery. If the product is damaged in any way, you should immediately file a claim with the carrier or, if insured separately, with the insurance company. MirSense,

Inc. will not be responsible for damage sustained in shipment. All MirSense products are F.O.B. origin, shipped from the MirSense factory or MirSense distributor. The price of all Products, unless otherwise specifically stated, is Ex- Works, Palaiseau, France, as defined by Incoterms, 2001. The cost of normal packaging for shipment is included in the invoiced price. Where Buyer specifies special packaging, a charge will be made to cover any extra expense.

*CLAIMS ASSISTANCE* - Call MirSense, Inc. Customer Service or your local distributor for assistance. Give our representative the full details of the problem. Helpful information or shipping instructions will be provided. If requested, estimates of the charges for nonwarranty or other service work will be supplied before work begins.